# 倉敷eこねっと auの迷惑メール解除設定

#### iphone以外ご利用の場合

設定方法は以下の3通りあります。(利用している機種により操作が異なります。) 異なる操作は①~③のいずれかと なります。

- ① [Eメールキー] 迷惑メールフィルター
- ② [Eメールキー] Eメール設定 メールフィルター

③ [Eメールキー] - Eメール設定 - その他設定 – 迷惑メールフィルタ― – [暗証番号]

### 『指定受信リスト設定』に倉敷eこねっとの送信元Eメールアドレスを指定します。

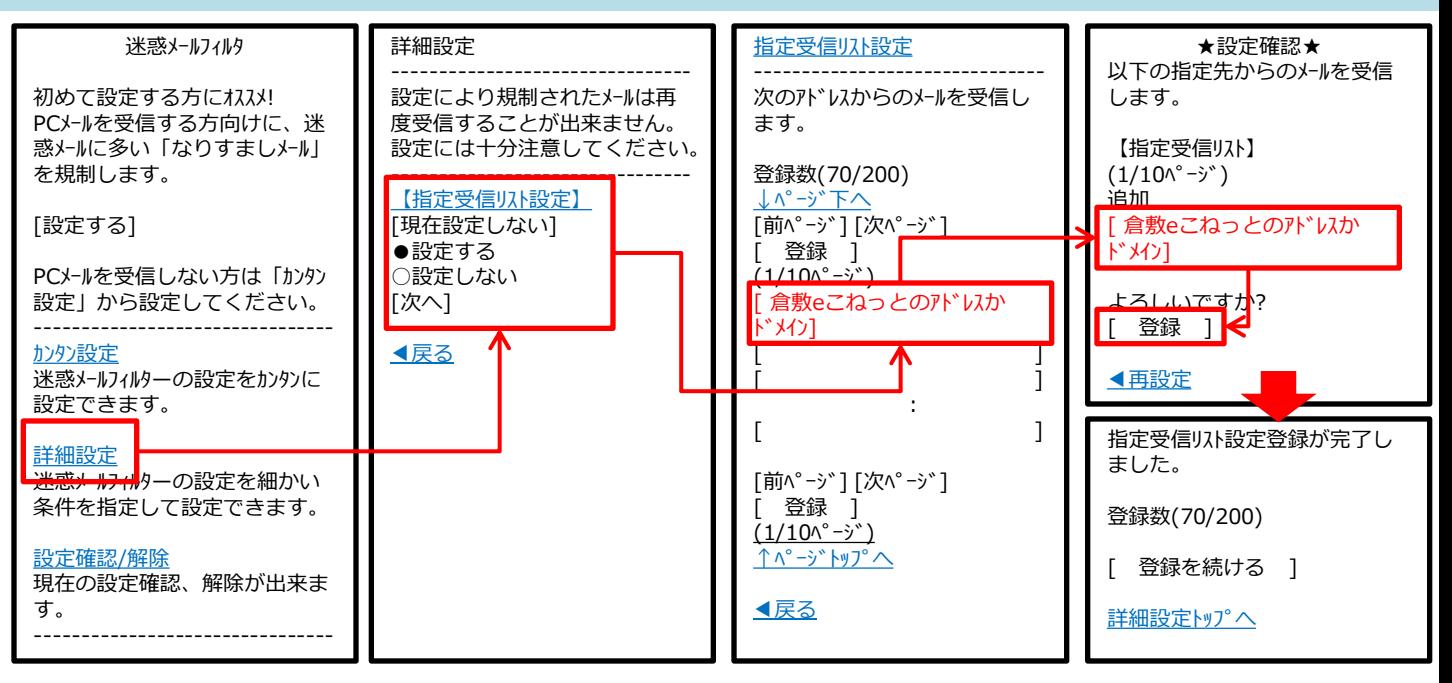

『指定受信リスト設定(なりすまし・転送メール許可)』に倉敷eこねっとの送信元Eメールアド以を指定します。

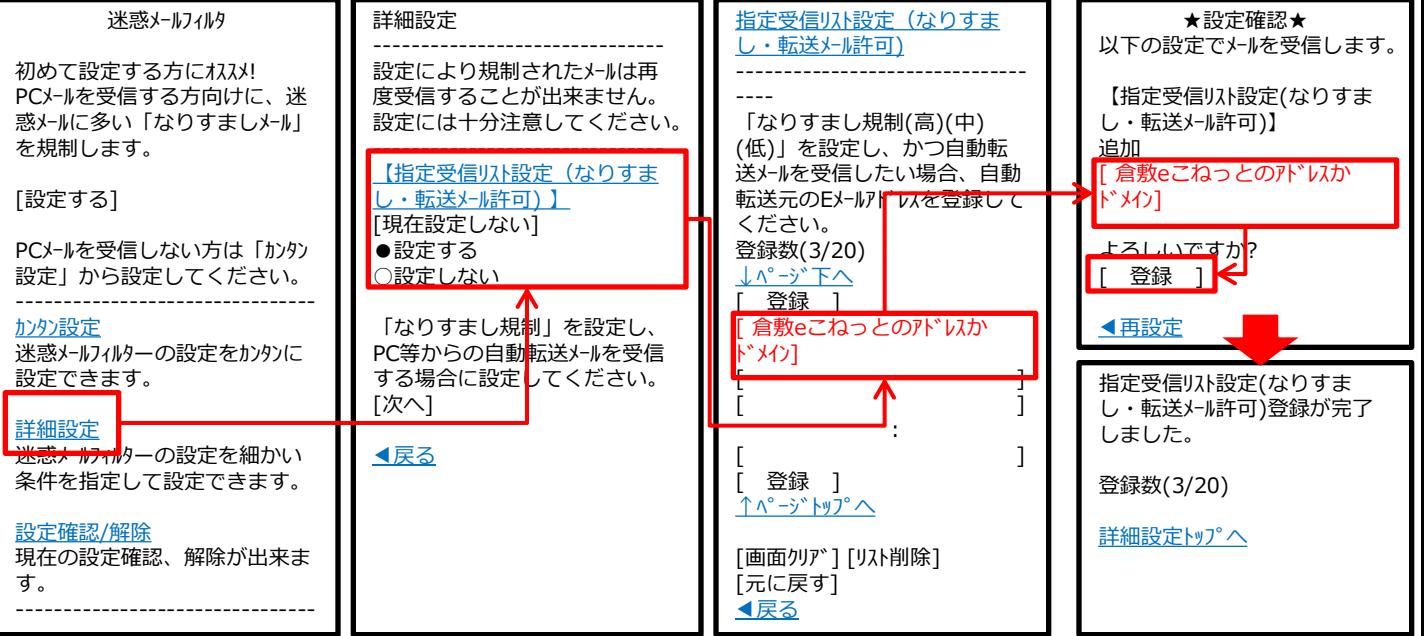

## iphoneをご利用の場合

## (WifiはOFFで操作すること)

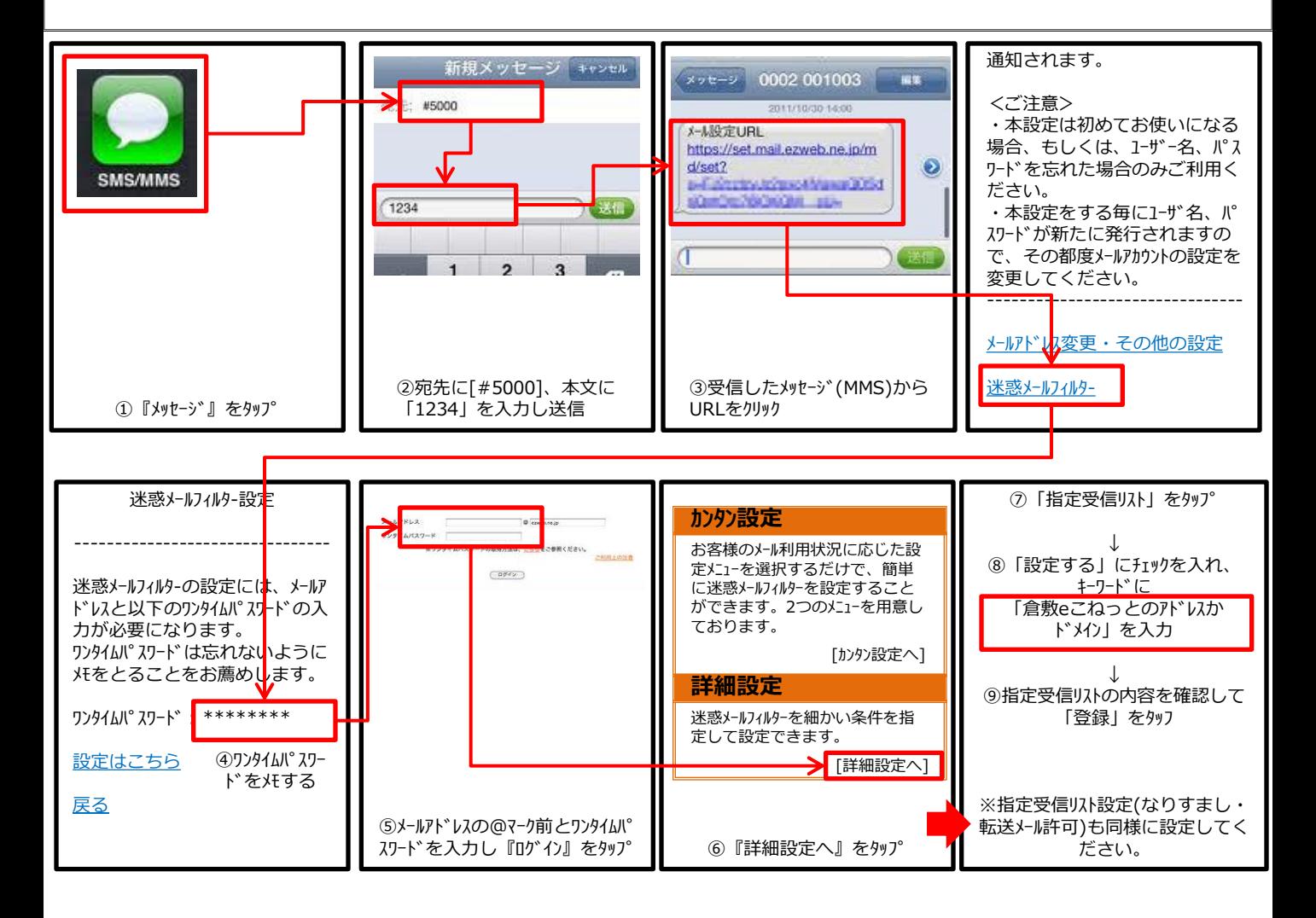